Для программы "АТТЕСТАЦИЯ-5.1" имеется возможность восстановления сведений, удаленных через окно "База рабочих мест". Это относится к следующим объектам базы РМ:

- Организация;
- Подразделение;
- Участок;
- Рабочее место.

Для перехода в режим восстановления сведений необходимо в окне "База РМ" сделать правый щелчок мыши на элементе "База рабочих мест" и выбрать пункт меню, как показано на рисунке.

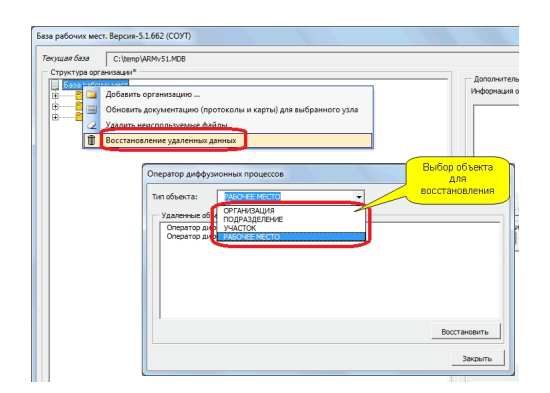

В данном окне нужно выбрать один из доступных видов объекта. Для каждого вида объекта будут доступны удаленные записи, которые можно будет восстановить.

Данная возможность появилась начиная с версии 5.1.662.

**Предыдущий материал:**

------------------------------------------------------------------------------------------------------------------------------- ----------------

*1. Для программы "АТТЕСТАЦИЯ-5.1" имеется возможность восстановления сведений, удаленных через окно "База рабочих мест". Это относится к следующим объектам базы РМ:*

- *Организация;*
- *Подразделение;*
- *Участок;*
- *Рабочее место.*

*Возможность восстановления имеется на уровне средств администрирования БД MS Access. В связи с этим, данный материал предназначен для пользователей, имеющих навыки работы с программой MS Access.*

*Сведения о структуре организации хранятся в таблицах:*

- *struct\_org (организации);*
- *struct\_ceh (подразделения);*
- *struct\_uch (участки);*
- *struct\_rm (рабочие места).*

*В каждой таблице имеется поле "deleted", отвечающее за логическое* удаление соответствующего элемента из структуры, отображаемой в диалоговом окне "База РМ".

Значения поля<sup>[1</sup> "deleted":

- *deleted=0 по умолчанию (не удаленная запись);*
- *deleted=1 удаленная запись.*

Соответственно, чтобы восстановить удаленный элемент структуры нужно в режиме *редактирования данных открыть таблицу и установить поле deleted=0 для соответствующей записи.*

*2. Для пользователей, которые не обладают соответствующим уровнем знаний необходимо отправить файл БД ARMv51.mdb (обязательно в архиве) и сообщить точное название удаленного объекта.*